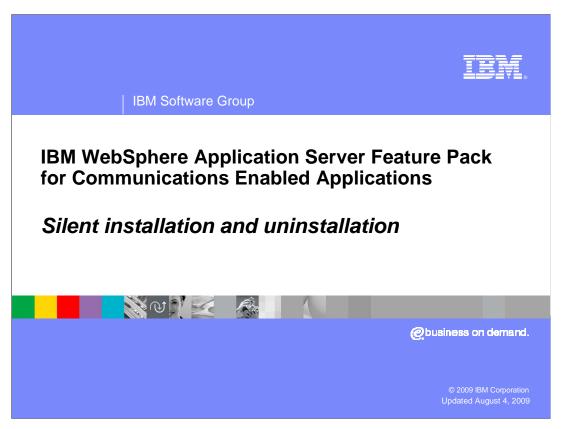

This presentation describes how to use the Installation Manager to silently install and uninstall the IBM WebSphere® Application Server Feature Pack for CEA.

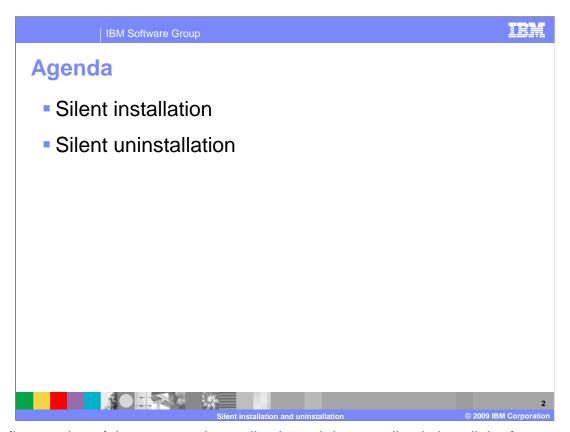

The first section of the presentation walks through how to silently install the feature pack, and the second section describes the silent uninstallation process. Silent installation and uninstallation are supported on all platforms where the IBM Installation Manager is supported. Some platforms, like HP-UX and Solaris, do not support the graphical interface for the Installation Manager, so silently installing and uninstalling is the only option.

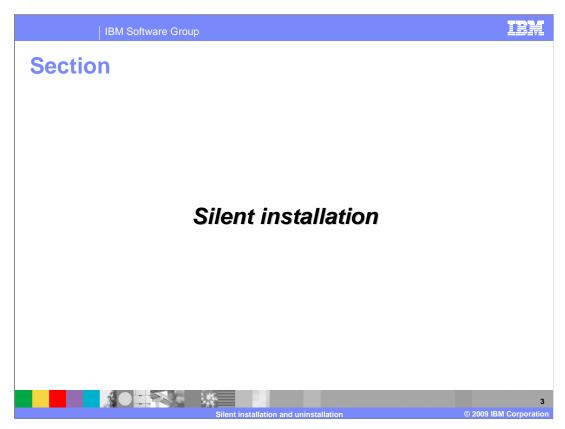

This section provides an overview of the silent installation process and walks you through the steps for silently installing the feature pack.

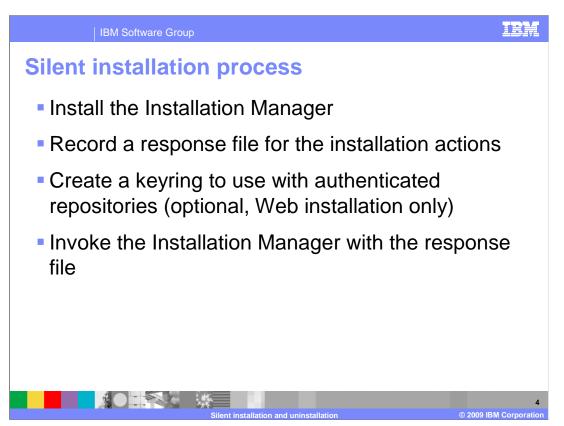

The general process for silent installation is the same as installing the product using the GUI – you need to have the Installation Manager installed, import the application server, then install the feature pack from some product repository. When using silent installation, you perform the product installation using response files instead of the graphical interface. The Installation Manager itself can be installed silently, and you can use it to record an XML-formatted response file. If you are going to be installing silently from a repository that requires authentication – like the Web repository hosted by IBM – you need to create a keyring file to store your authentication information. Once you have the response file and the keyring ready, run the Installation Manager program silently with the appropriate parameters to install the product. The rest of this section explores these silent installation steps in more detail.

Installing the Installation Manager

IBM Installation Manager can be installed silently or by using the installation wizard

To install the Installation Manager silently:

Open a command prompt to the directory that contains the Installation Manager installation image

Windows® sample command for installing as administrator:

install.exe --launcher.ini silent-install.ini -log C:\IM\IM-install-log.xml

Windows sample command for installing as a non-administrative user:

userinst.exe --launcher.ini user-silent-install.ini -log C:\IM\IM-install-log.xml

IBM Installation Manager can be installed using a graphical installation wizard, or it can be installed silently. To install Installation Manager silently, open a command prompt to the directory that contains the Installation Manager installation image. You need to use a different installation program, depending on whether the user ID you are using to run the installation has administrative privileges – like the user Administrator, on Windows, or the user root on a Linux® system. If you are installing as a user with administrative privileges, use the install program to start the installation, otherwise, use the program called userinst. When you run the installation command, you need to provide a launcher parameter that points to the appropriate configuration file – either silent-install.ini or user-silent-install.ini. These files contain a set of required parameters to launch the silent installation process. You do not need to create them; they are included as a part of the Installation Manager image. Optionally, you can include a log parameter on the installation command to log the results of the installation process to a separate log file.

Recording a response file

A response file is an XML file that contains data read by Installation Manager in silent mode

Response files can be recorded using the Installation Manager

Can also be created or modified by hand

To record a response file, start the Installation Manager in record mode

Windows sample commands:

cd C:\Program Files\IBM\Installation Manager\eclipse

IBMIM.exe -record C:\IM\install.xml -skipInstall

"C:\IM\temp-registry"

When done recording, the file passed in on the record parameter contains the recorded installation steps

Response files for IBM Installation Manager are XML-formatted files that contain the data and instructions that the Installation Manager uses while installing, modifying, or uninstalling software packages silently. The Installation Manager allows you to record response files by capturing your actions to a designated XML file as you click through the interface. Response files can also be created or modified by hand. To record a response file, start the Installation Manager in record mode. To run in record mode, use the -record parameter when starting Installation Manager and supply the full path to the file in which you want your actions recorded. When you are done recording, the file passed in – in this case, install.xml – contains the recorded installation steps.

When you record a new response file, you can specify the -skipInstall parameter. Using this parameter has two benefits. First, no files are actually installed, and this speeds up the recording. Second, if you use a temporary data location with the -skipInstall parameter, Installation Manager writes the installation registry to the specified data location while recording rather than writing to the standard registry where Installation Manager is installed. When you start Installation Manager again without the -skipInstall parameter, you then can use your response file to import and install against the real installation registry. While recording response files, it is a good practice to use the –skipInstall parameter and provide a temporary installation registry.

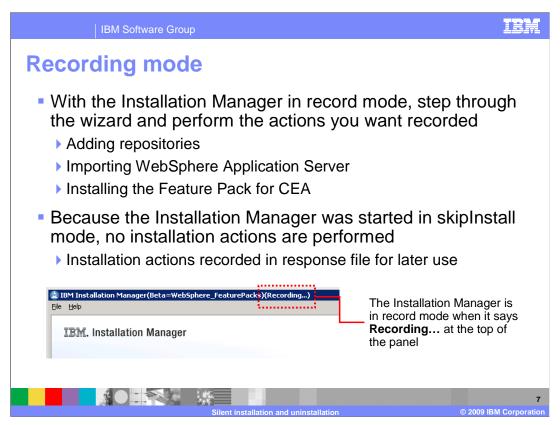

You know that Installation Manager is running in record mode because the user interface will say (Recording...) in the top title bar. With the Installation Manager in record mode, step through the wizard and perform the actions that you want recorded. For example, open File > Preferences > Repositories and add the location of a repository that contains the product binaries you want to install. Then, use the Import wizard to import an installation of WebSphere Application Server into the Installation Manager. Finally, you can install the Feature Pack for CEA into the WebSphere Application Server package group. All of these steps can be recorded into a single response file. Because Installation Manager was started in skipInstall mode, no installation actions are performed, and the actual installation registry is not modified. The installation actions are recorded into a response file for later use.

```
IBM Software Group
Response file format for import, install
  <agent-input acceptLicense='true'>
    <profile installLocation='C:\IBM\WebSphere\AppServer' id='IBM WebSphere</pre>
  Application Server - ND'>
      <data key='eclipseLocation' value='C:\IBM\WebSphere\AppServer'/>
<data key='cic.selector.nl' value='en'/>
      <data key='user.cic.imported,com.ibm.websphere.ND.v70' value='WAS'/>
    </profile>
    <import profile='IBM WebSphere Application Server - ND' type='WAS'/>
    <server>
      <repository
  location='http://download.boulder.ibm.com/ibmdl/pub/software/websphere/repos
  itories/repository.config'/>
    </server>
    <install modify='false'>
      <offering profile='IBM WebSphere Application Server - ND'</pre>
        features='fep.cea.core.feature'
        id='com.ibm.websphere.CEA.v10'/>
    </install>
    <preference value='C:\Program Files\IBM\AppServer-Shared'</pre>
      name='com.ibm.cic.common.core.preferences.eclipseCache'/>
     .. additional preferences ...
  </agent-input>
```

This page shows sample response file content for importing the application server and installing the Feature Pack for CEA. The first entry in the response file is the license acceptance parameter. In order to install any product packages, you need to accept the relevant license agreements. In the response file, the license acceptance statement at the top indicates that you are accepting the license terms for all of the products that you are installing with this response file. The next major section is a <profile/> element. This element defines the application server profile that you are importing into the Installation Manager, identifying the product edition and installation location and other associated data. The <import/> section defines the application server import operation. The <server/> section includes a list of all of the repositories that are configured in your Installation Manager. This list will include repositories that were configured when you started Installation Manager and any repositories that you add during the recording process. The <install/> section describes the actions for installing the Feature Pack for CEA – for example, defining which package group the feature pack gets installed into, the package name of the product being installed, and so forth. The last section of the response file contains several other Installation Manager preferences.

Notice that the structure of the response file is not platform specific. This means that you can, for example, record a response file on a Windows system using the Installation Manager GUI, then transfer that file over to a Solaris system, modify the directory locations to reflect the target system – such as providing the installation location of the application server installation you want to import – and then use the response file to perform installation actions silently. This is especially useful for platforms like Solaris and HP-UX that do not support the Installation Manager GUI, or for any system that does not have a graphical desktop configured.

Creating a keyring file

To silently install from an authenticated repository, you need to provide a keyring file

The keyring file contains encrypted authentication information

Authentication is required to access the Web repository hosted by IBM

Create a keyring file using the Installation Manager in console mode

Windows sample commands

cd C:\Program Files\IBM\Installation Manager\eclipse

IBMIM.exe -keyring C:\IM\im.keyring

If you are installing silently from an authenticated repository, you need to provide a keyring file. The Web repositories hosted by IBM require authentication, so if you are planning to use them to install the product, you need a keyring file. The keyring file contains encrypted authentication information for the repositories you are trying to access. The file is not human readable and must be created using the Installation Manager GUI. If you are running on a system without a graphical interface, you can create the keyring file on another system where you have the Installation Manager installed and copy the keyring over to your target system; the keyring files are not platform specific. To create a keyring file, start the Installation Manager with the –keyring parameter and provide the full path to the location where you want the keyring file to be written.

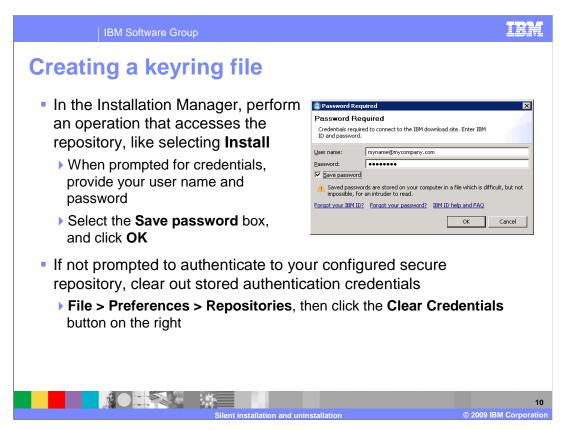

In the Installation Manager, you need to perform some action that access the repository – like selecting Install from the main panel to open the installation wizard. When you are prompted for credentials, provide your user name and password, then make sure you select the Save password box before clicking OK. If you are not prompted to authenticate to your configured secure repository, try clearing out your stored authentication credentials. Go to File > Preferences > Repositories and click the Clear Credentials button on the right. Then, try opening the installation wizard again – you should be prompted for your credentials. If not, check your repository configuration and make sure that you have the secure repository added to your repository list.

Running the silent installation

Start the Installation Manager in console mode, providing the silent installation parameters

Windows sample commands:

cd C:\Program Files\IBM\Installation Manager\eclipse

IBMIMC.exe --launcher.ini silent-install.ini -input
C:\IM\install.xml -log C:\IM\install-log.xml -keyring
C:\IM\im.keyring

After a successful install, control returns to the command prompt

Message is displayed describing profile management options

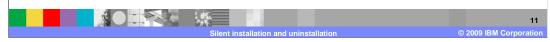

• If there are problems installing, error messages are shown

in the terminal and log file

Now that you have your response file and keyring ready, you can start the silent installation process. Start the Installation Manager and provide the silent installation launcher parameter, the name of the response file that contains your installation parameters, the location of your keyring file if you are connecting to a secure repository, and an optional log file parameter. If the installation completes successfully, control returns to the command prompt and you see a message describing profile management options. If there are problems installing, error message are displayed in the terminal and the log file.

Silent installation process – review

Install the IBM Installation Manager

Using the wizard, or silently

Create a response file for the silent installation

Record a response file from the Installation Manager, or create the XML by hand

- If needed, create a keyring file to store authentication credentials
- Run the Installation Manager with silent installation parameters

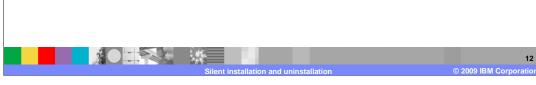

Use IBM Installation Manager to install the WebSphere Application Server Feature Pack for CEA silently. First, install Installation Manager, either silently or using the installation wizard. Create a response file for the silent installation — the file can be recorded with Installation Manager, or you can create the XML by hand. The response file needs to include the application server profile description and import statement, a list of repositories, a definition of the feature pack installation offering, a list of installation preferences, and a license acceptance statement. If you are installing from a secure repository, create a keyring file to store authentication credentials. Then, run the Installation Manager with silent installation parameters to install the feature pack.

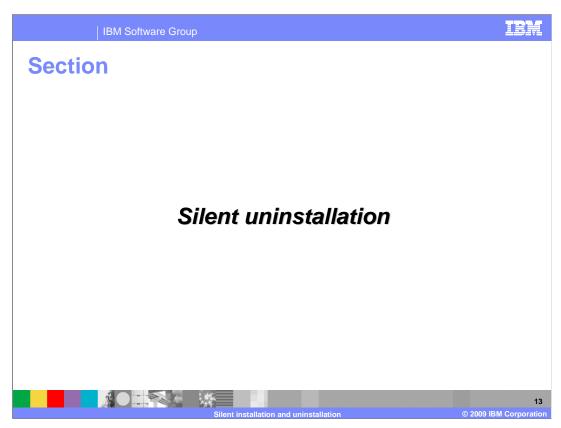

This section describes how to use the Installation Manager to silently uninstall the Feature Pack for CEA.

Silent uninstallation process

Create a response file for uninstalling the feature pack

Uninstall the feature pack

Create a response file for unimporting the application server (optional)

Unimport the application server (optional)

Uninstall the Installation Manager (optional)

Like silent installation, silent uninstallation is also done using XML-formatted response files. For uninstallation, first create a response file to uninstall the feature pack, then use Installation Manager to run the silent uninstallation. Next, create a response file for unimporting the application server from Installation Manager and use that response file to unimport the application server. Finally, you can uninstall the Installation Manager. If you do not want to uninstall the Installation Manager, you do not need to unimport the application server. The steps for creating an unimport response file, unimporting the application server, and uninstalling Installation Manager are all optional. You should only complete these steps if you want to remove the Installation Manager from your system and leave your WebSphere Application Server installation in place.

Creating a response file to uninstall To record a response file, start the Installation Manager in record mode Windows sample commands: cd C:\Program Files\IBM\Installation Manager\eclipse IBMIM.exe -record C:\IM\uninstall.xml -skipInstall "C:\IM\temp-registry" Use the same temporary registry location used to create the silent installation response file When the Installation Manager starts, step through the wizard for uninstalling the feature pack Go to **Uninstall**, select only the feature pack, and finish walking through the wizard The feature pack does not get uninstalled, but the response file contains information about the uninstall steps

Recording a response file for uninstallation works the same as recording an installation response file – start the Installation Manager in record mode and then use the GUI to click through the steps that you want to record. For the feature pack uninstallation recording session, be sure to point to the same temporary registry location that you used to create the silent installation response file. This registry already contains entries for the feature pack and the application server, so the required installation packages will be displayed properly during recording. To record the uninstallation steps, start the Uninstall wizard in Installation Manager, select only the feature pack, and finish walking through the wizard. Using the –skipInstall parameter allows you to record the uninstallation response file without actually uninstalling the product. The uninstallation steps get recorded into the response file – in this case, uninstall.xml.

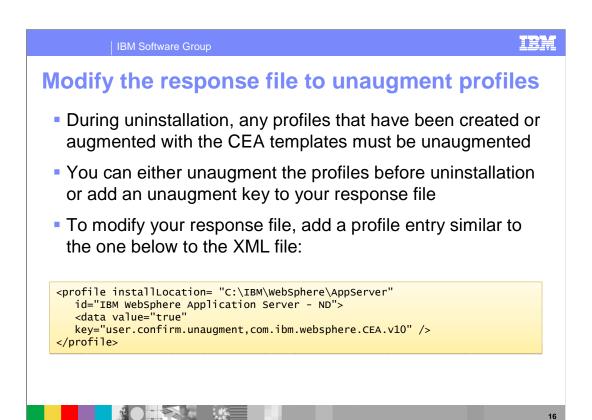

During uninstallation, any profiles that have been created or augmented with the CEA templates must be unaugmented or deleted. You can either unaugment the profiles before uninstallation or add an unaugment key to your response file. If you want to use your response file and unaugment the profiles as a part of the uninstallation process, you need to modify your response file by hand. Open the file in a text editor and add a profile entry that defines the key for unaugmenting CEA profiles. A sample of this profile entry is given on this slide.

```
Response file format, uninstallation
  <?xml version="1.0" encoding="UTF-8"?>
  <agent-input>
    <server>
      <repository
  location='http://download.boulder.ibm.com/ibmdl/pub/software/websphere/repos
  itories/repository.config'/>
    file installLocation= "C:\IBM\WebSphere\AppServer"
      id="IBM WebSphere Application Server - ND">
      <data value="true"
      key="user.confirm.unaugment,com.ibm.websphere.CEA.v10" />
    </profile>
    <uninstall modify='false'>
      <offering profile='IBM WebSphere Application Server - ND'</pre>
         features='fep.cea.core.feature'
         id='com.ibm.websphere.CEA.v10'/>
    <preference value='C:\Program Files\IBM\AppServer-Shared'</pre>
      name='com.ibm.cic.common.core.preferences.eclipseCache'/>
     .. additional preferences ...
  </agent-input>
```

This page shows the sample responds file format for uninstalling the Feature Pack for CEA. This file includes a server list of the repositories configured in Installation Manager, an uninstall element that defines the product package being uninstalled, and a list of preferences. Just like with the installation response files, the file format of the uninstallation response file is platform neutral so you can transfer it across systems.

IBM Software Group

## Silently uninstalling the feature pack

- Start the Installation Manager in silent mode with the response file for uninstalling the feature pack
  - Windows sample commands:
    - cd C:\Program Files\IBM\Installation Manager\eclipse
    - IBMIMc.exe --launcher.ini silent-install.ini -input C:\IM\uninstall.xml
- When the command completes, the feature pack is uninstalled

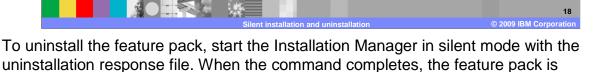

uninstalled.

Creating a response file to unimport To record a response file to unimport the application server, start the Installation Manager in record mode Windows sample commands: cd C:\Program Files\IBM\Installation Manager\eclipse IBMIM.exe -record C:\IM\unimport.xml -skipInstall "C:\IM\temp-registry" Use the same temporary registry location used to create the silent installation response file When the Installation Manager starts, step through the wizard for unimporting the application server Go to **Uninstall**, select the application server package, and finish walking through the wizard The application server does not get unimported, but the response file contains information about the unimport steps

If you want to uninstall the Installation Manager, you need to first unimport the application server from the Installation Manager. Unimporting the application server can also be done silently, using response files. To record the response file, start Installation Manager in record mode – again, being careful to use the same temporary registry you have used when recording your other response files. When the Installation Manager starts, step through the Uninstall wizard, select the application server package, and finish walking through the wizard. Then close the Installation Manager. The application server does not get unimported, but the response file contains information about the unimport steps.

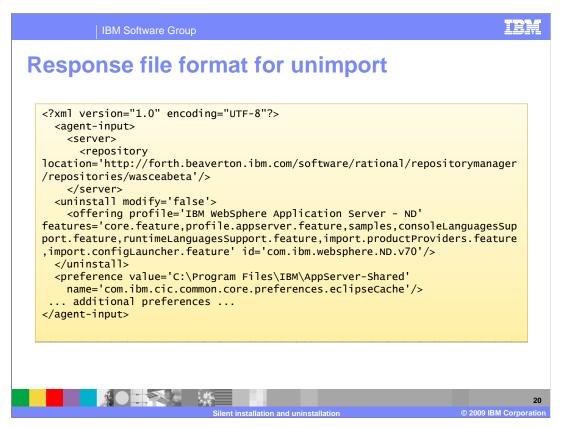

This page shows a sample of the response file format for unimporting the application server from the Installation Manager. This file defines a server list of repositories, and uninstall element that defines the application server profile being unimported, and a list of other installation preferences.

Silently unimporting the application server

Start the Installation Manager in silent mode, with the response file for unimporting the application server

Windows sample commands:

cd C:\Program Files\IBM\Installation Manager\eclipse

IBMIMc.exe --launcher.ini silent-install.ini -skipInstall

"C:\Documents and Settings\All Users\Application
Data\IBM\Installation Manager" -input C:\IM\unimport.xml

Be sure to point to the actual data directory for the Installation
Manager

When the command finishes, the application server package is removed from the Installation Manager

To silently unimport the application server, start the Installation Manager in silent mode, providing the response file as input. Just like when you are unimporting the application server from the Installation Manager using the GUI, you need to start Installation Manager in –skipInstall mode and provide the actual data directory for the Installation Manager. When this command completes, the application server package is removed from the Installation Manager.

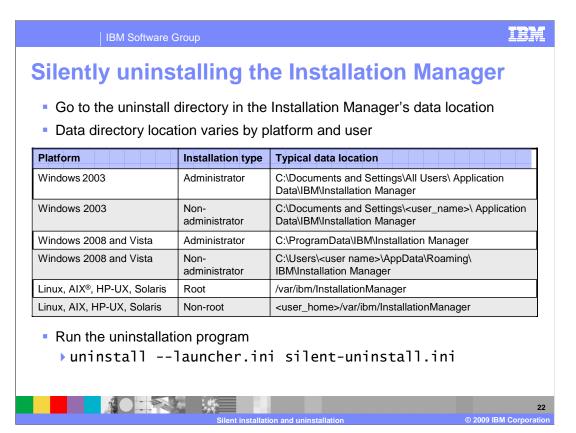

The Installation Manager itself can also be uninstalled silently. To uninstall Installation Manager silently, go the uninstall directory in the Installation Manager's data location. The data location varies by platform and by the authority of the user who installed the Installation Manager. Default data locations for administrative and non-administrative users are provided in the table on this page. From the uninstall directory, run the uninstallation program in silent mode. When the command completes, the Installation Manager has been uninstalled.

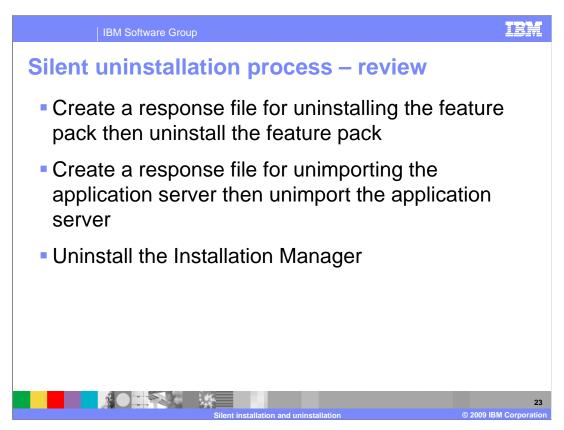

Silent uninstallation relies on XML-formatted response files. To tear down your feature pack environment, start by creating a response file for uninstalling the feature pack, then silently uninstall the feature pack. Next, create a response file for unimporting the application server and then unimport the application server from the Installation Manager. Finally, you can uninstall the Installation Manager.

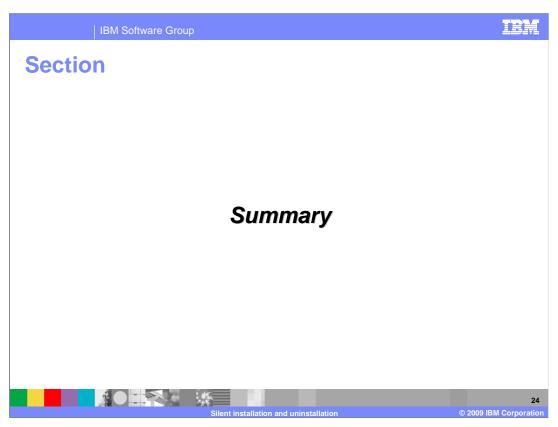

This section provides a summary of the materials covered in this presentation.

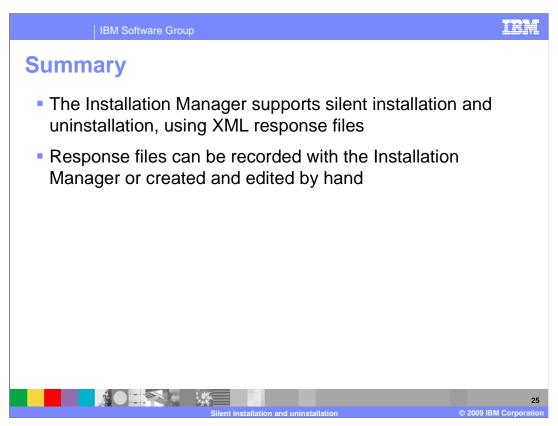

The Installation Manager supports silent installation and uninstallation of the IBM WebSphere Application Server Feature Pack for CEA. Silent installation and uninstallation operations are driven by XML response files. These response files can be recorded using the Installation Manager GUI, or they can be created and edited by hand.

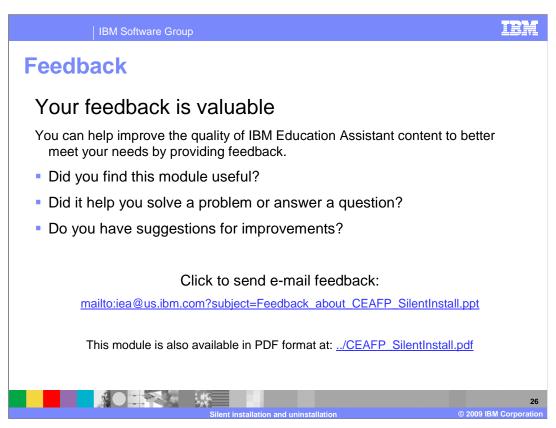

You can help improve the quality of IBM Education Assistant content by providing feedback.

IBM Software Group

## Trademarks, copyrights, and disclaimers

IBM, the IBM logo, ibm.com, and the following terms are trademarks or registered trademarks of International Business Machines Corporation in the United States, other countries, or both:

X WebSphere

If these and other IBM trademarked terms are marked on their first occurrence in this information with a trademark symbol (® or <sup>Tw</sup>), these symbols indicate U.S. registered or common law trademarks owned by IBM at the time this information was published. Such trademarks may also be registered or common law trademarks in other countries. A current list of other IBM trademarks is available on the Web at "Copyright and trademark information" at <a href="http://www.bmb.com/fegal/copytrade.html">http://www.bmb.com/fegal/copytrade.html</a>

Windows, and the Windows logo are registered trademarks of Microsoft Corporation in the United States, other countries, or both.

Linux is a registered trademark of Linus Torvalds in the United States, other countries, or both

Other company, product, or service names may be trademarks or service marks of others.

Product data has been reviewed for accuracy as of the date of initial publication. Product data is subject to change without notice. This document could include technical inaccuracies or typographical errors. IBM may make improvements or changes in the products or programs described herein at any time without notice. Any statements regarding IBM's future direction and intent are subject to change or withdrawal without notice, and represent goals and objectives only. References in this document to IBM products, programs, or services available in all countries in which IBM operates or does business. Any reference to an IBM Program Product in this document is not intended to state or imply that only that program product may be used. Any functionally equivalent program, that does not infringe IBM's intellectual property rights, may be used instead.

THE INFORMATION PROVIDED IN THIS DOCUMENT IS DISTRIBUTED "AS IS" WITHOUT ANY WARRANTY, EITHER EXPRESS OR IMPLIED. IBM EXPRESSLY DISCLAIMS ANY WARRANTIES OF MERCHANTABILITY, FITNESS FOR A PARTICULAR PURPOSE OR NONINFRINGEMENT. IBM shall have no responsibility to update this information. IBM products are warranted, if at all, according to the terms and conditions of the agreements (for example, IBM Customer Agreement, Statement of Limited Warranty, international Program License Agreement, etc.) under which they are provided, information to concerning non-Table products was obtained from the suppliers of those products, their published amouncements or other publicly, available sources. IBM has not tested those products in connection with this publication and cannot confirm the accuracy of performance, compatibility or any other claims related to non-IBM products.

IBM makes no representations or warranties, express or implied, regarding non-IBM products and services.

The provision of the information contained herein is not intended to, and does not, grant any right or license under any IBM patents or copyrights. Inquiries regarding patent or copyright licenses should be made, in writing, to:

IBM Director of Licensing IBM Corporation North Castle Drive Armonk, NY 10504-1785 U.S.A.

Performance is based on measurements and projections using standard IBM benchmarks in a controlled environment. All customer examples described are presented as illustrations of how those customers have used IBM products and the results they may have achieved. The actual throughput or performance that any user will experience will vary depending upon considerations such as the amount of multiprogramming in the users job stream, the I/O configuration, the storage configuration, and the workload processed. Therefore, no assurance can be given that an individual user will achieve throughput or performance improvements equivalent to the ratios stated here.

© Copyright International Business Machines Corporation 2009. All rights reserved.

Note to U.S. Government Users - Documentation related to restricted rights-Use, duplication or disclosure is subject to restrictions set forth in GSA ADP Schedule Contract and IBM Corp.

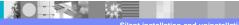

2

© 2009 IBM Corporation